## 取扱い説明書

本品をご使用の際は、【消耗品情報入力画面】に適切な設定を入力してください。

## 本品ご使用時は使用毎に電源を ON/OFF せず、

基本画面の設定ボタン ( ■ 酸 ) → 省エネモード 『 復帰時間優先 』 設定 でのご使用をおすすめします。

 上記設定でご使用頂けますと 電源をOFF又はマスター交換(再セット)するまでは再入力の必要無くご使用頂けます。

**①** マスター容量設定  $\mathsf{\Omega} _{*}$ マスターの容量情報が 「OK」をタッチします。 読み取れませんでした OK オート(A4) | 40.0mm \$0.0mm | ロ±0 ◎±0 ロ±0  $12:00$  TOP<br>SPEED 設定 i  $\mathbf{O}_{\star\circ}$  「220版」をタッチします。 マスター容量設定 220版 250版 入力 オート(A4) | 0.0mm \$0.0mm | ロ±0 ◎±0 ロ±0  $12:00$  TOP<br>SPEED 設定 (1) 表示されなかった時は、②よりお進みください。 **②** マスター消費期限情報  $\bigcap_{w}$ フフターの道書期限情報が 読み取れませんでした ⅰ) 「OK」をタッチします。 OK  $\lceil$  eft. Onn  $\hat{x}$ O. Onn 設定 (i ⅱ)  $\bigcap_{x_2}$ 「OK」をタッチします。

## マスターの消費期限が切れると OK  $\theta$ .Om  $10.0$ m I 設定

デュプロ

## DP-F550 / DP-F650 / DP-F850 機 用

以下のような操作を行った場合は、再度入力が必要になります。

・ 電源スイッチを 『OFF』 にし、再度 『ON』 にした時。

・ マスター交換時など、マスターを機械から取り出し、再度装着した時。

省エネモード「省電力優先」設定時の復帰後。 (『復帰時間優先』設定時は再入力の必要はありません。)

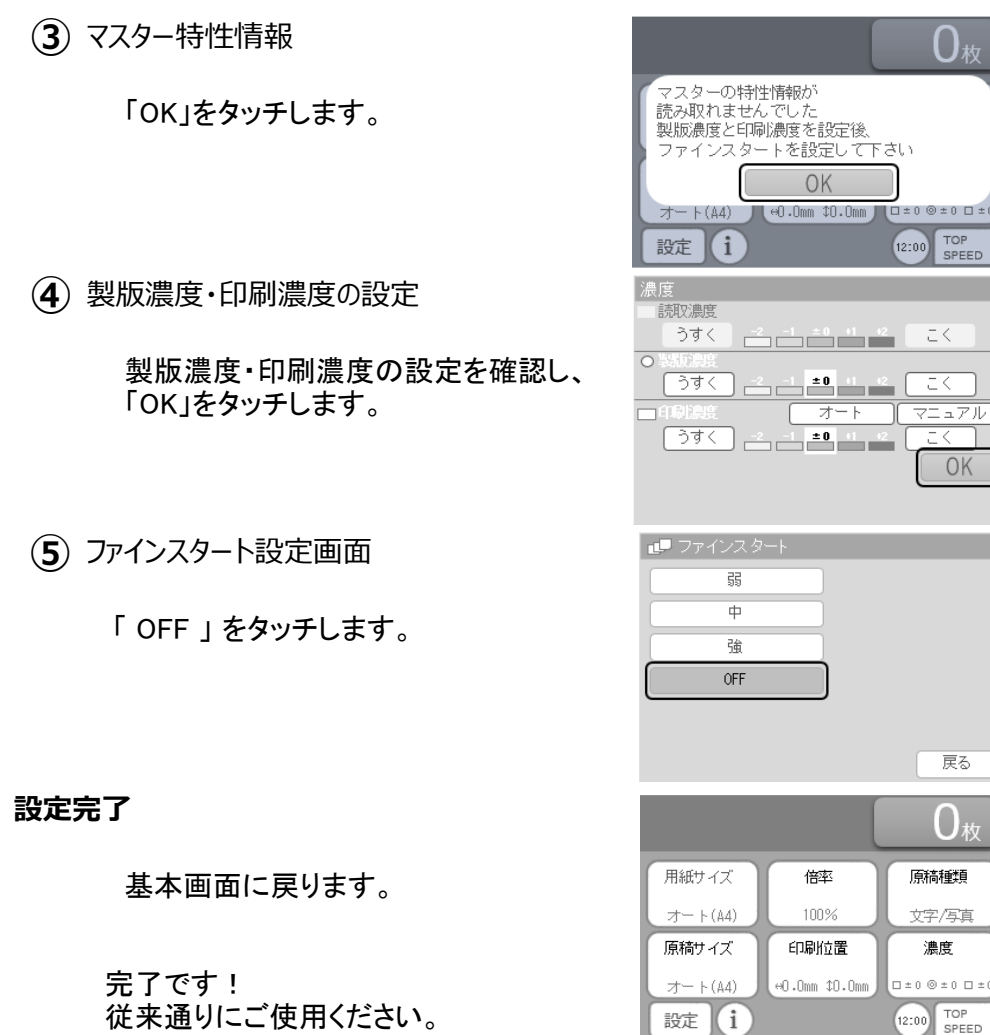